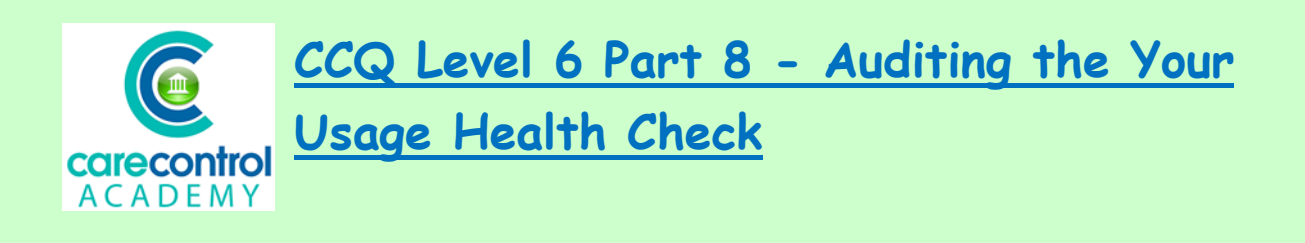

We're now going to look at **Your Usage Health Check.** This is to give you an indication of how well you are using Care Control.

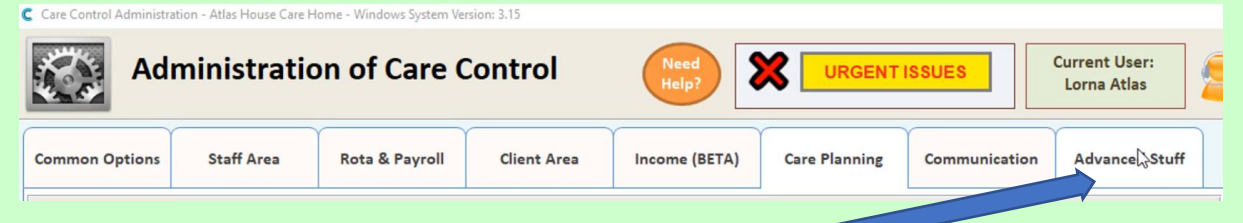

In the full admin screen click on **Advanced Stuff**.

Click **Your Usage Health Check** and this will generate a report for you to analyse.

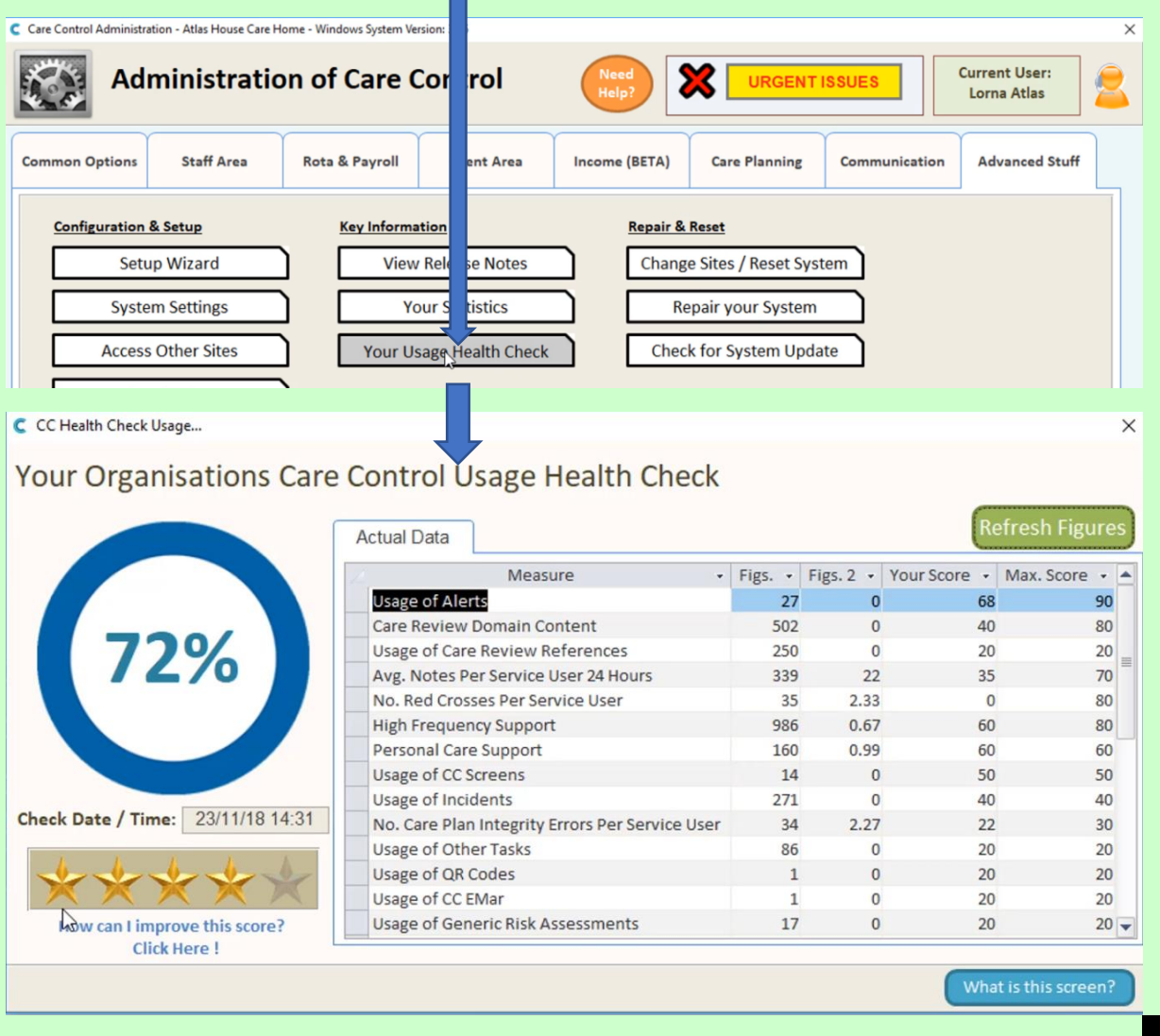

1/17/2019

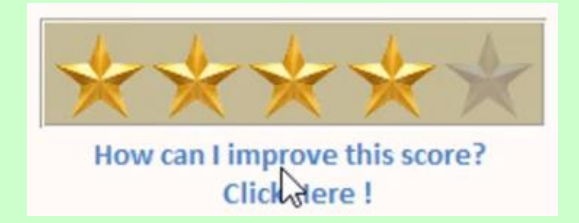

If you're not using parts of the system, this will affect your score. The percentage is worked out against your score from the actual data. Homes should be aiming to get all 5 stars. If your score isn't good, click on

**How can I improve my Score?** This will open up a web page which will give you information on how we break down this information and how we score it. It will also tell you and give you hints on how to improve your score. If you have any queries, however, you can always click on the **Help** button and request a callback.

Now we want to look at the actual figures.

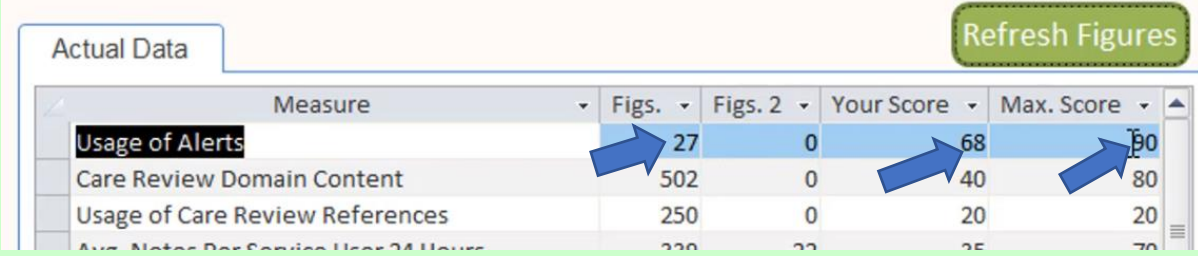

Here you can see the **Usage of Alerts**. We've got 27 alerts on our system and we score 68 out of 90. We would need to increase the number of alerts on the system by 4 to gain a better score.

Work your way through the data to find out where the areas are that you need to improve on. If you can improve on the number of notes and remove the red crosses for instance on this occasion, you may be able to increase your score levels. Click on the cross to get out of this screen.

**Question 1 – If you click on Your Usage Health Check, what do you get?**

- **A – A report on how each member of staff is using Care Control.**
- **B – A report showing you stats on Care Plans.**
- **C – A report on how well you are using Care Control.**
- **D – A report showing you stats on Alerts.**